**Chapitre 1** sur la programmation avec Python

2<sup>nd</sup>Bac Pro

## Je découvrir Python

\* J'applique et j'expérimente afin de comprendre.

 $1<sup>er</sup>$  étape : on débutera l'applicationpar un simple calcul arithmétique :  $2 + 3x5$ 

Pour cela, ouvrir PyScripter.

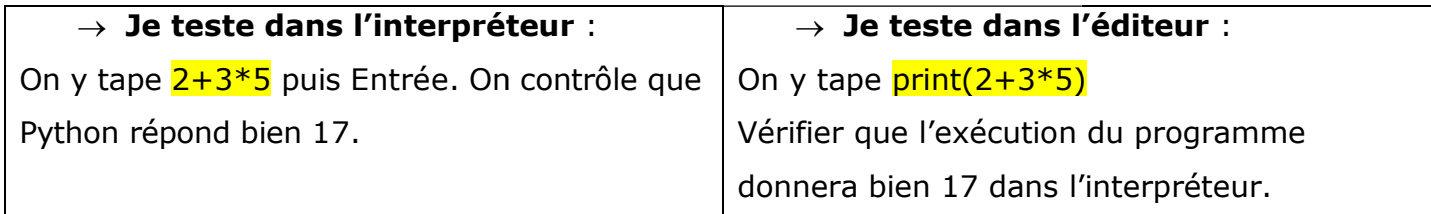

• Quelle remarque peut-on faire entre les deux formes de rédaction ?

Dans l'interpréteur, on réalise un calcul comme pour un tableur.

Dans l'éditeur, on écrit un mot print pour réaliser le calcul : on a écrit une petite programmation.

• A votre avis, quelle est la signification du print?

Il signifie publier ou écrire.

• Dans l'éditeur, taper 2+3\*5. Que se passe-t-il ? En déduire l'intérêt du mot print.

Il y a aucune exécution dans l'interpréteur. Le motprint permet d'exécuter le calcul.

2<sup>ème</sup> étape : on peut taper quelque chose de plus complet. Pour avoir du texte afin de décrire ce qu'on réalise, il suffit d'intégrer le symbole #.

Expérimenter le programme suivant :

```
1 # Test d'une opération arithmétique simple
2 print("2+3*5 \t{\n    conne :")3 print(2+3*5)
```
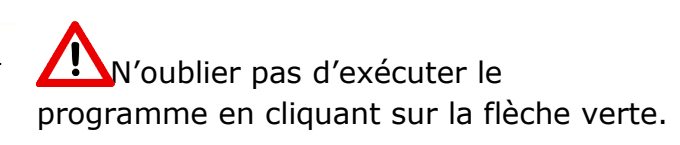

. Que peut-on faire sur les deux expressions exécuter dans print ?

Les guillemets permettent d'écrire le texte dans l'interpréteur sans faire réaliser un calcul comme dans la ligne 3.

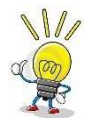

## A vous de jouer...

Ecrire ci-dessous une programmation d'un calcul simple.

• Vérifier votre programmation dans l'éditeur Script Python. Dans le cas où cela ne fonctionne pas, corriger et tester de nouveau. Montrer votre script à votre professeur.